# **GETTING STARTED WITH WEEBLY**

## "How to" Guide

### **Step 1:**

Open your favorite internet browser (we recommend Google Chrome) and navigate to [https://www.weebly.com/.](https://www.weebly.com/) Then click on the "Sign up" button

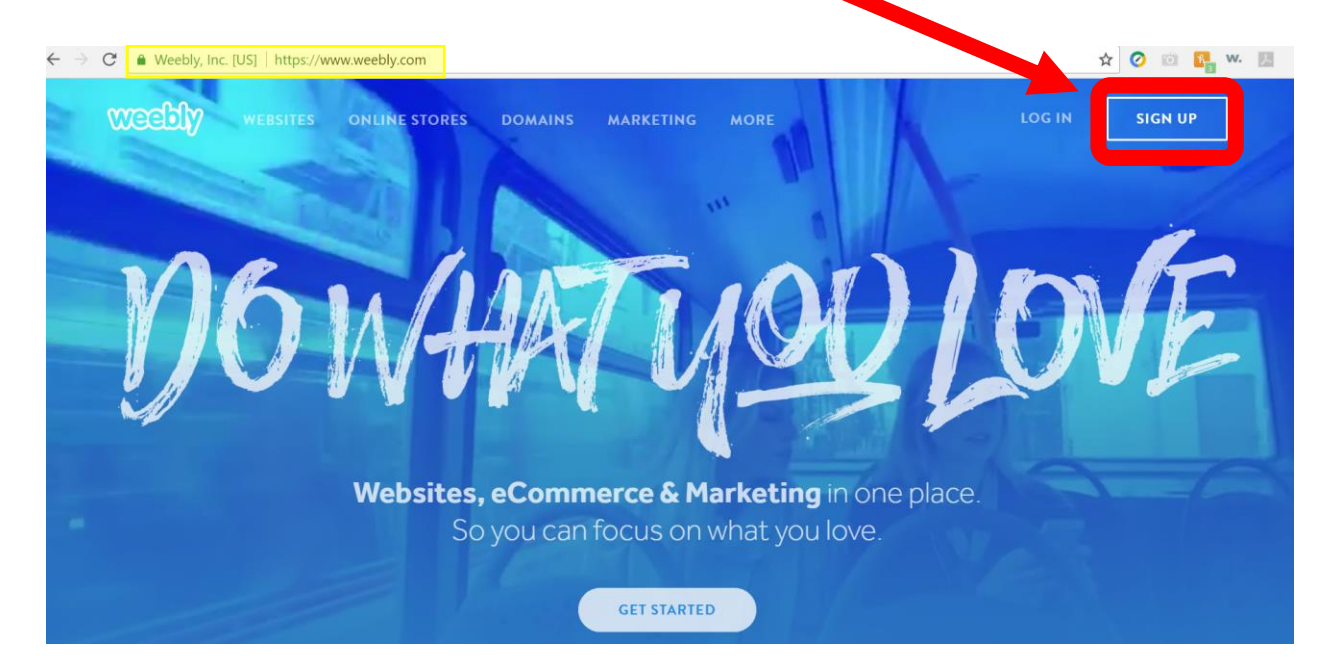

### **Step 2:**

Follow the instructions to sign up. Enter your full name, email address, and a password. Then click "SIGN UP."

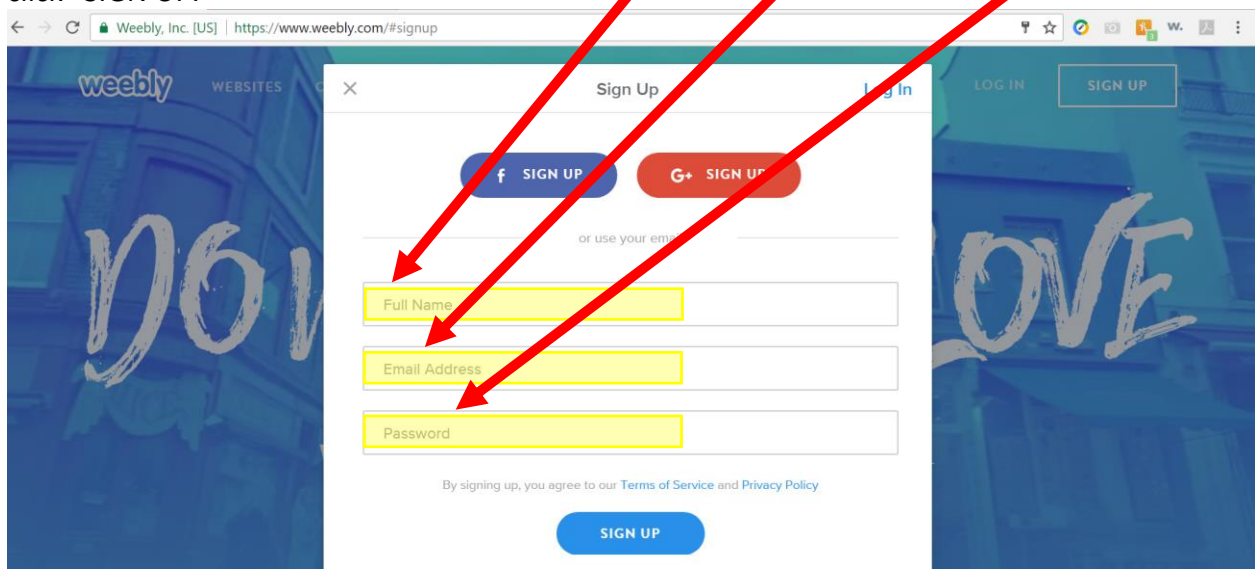

## **GETTING STARTED WITH WEEBLY**

### "How to" Guide

#### **Step 3**

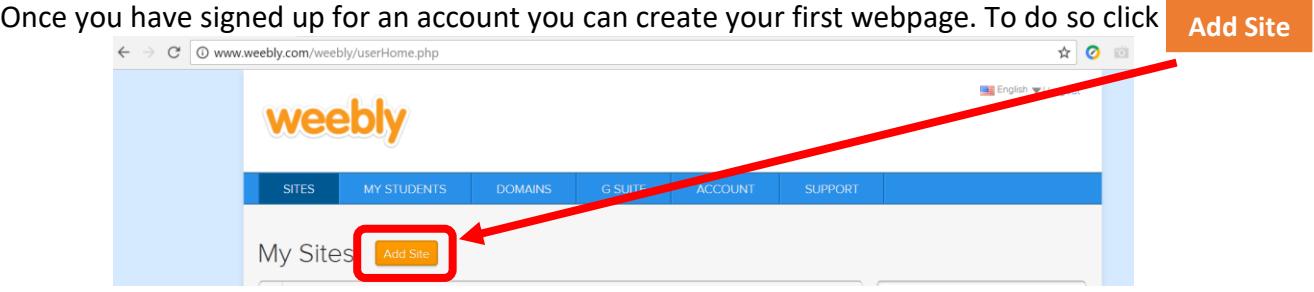

#### **Step 4**

You will be instructed to choose a theme. There are plenty to choose from and if you decide you want to change it after it has been selected you may do so in the "THEME" tab on the editing page.

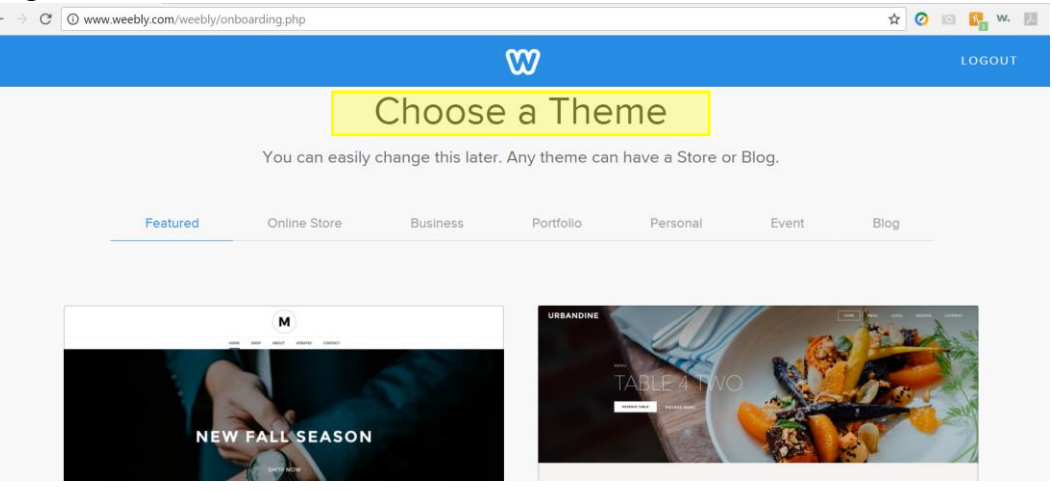

#### **Step 5**

The last step to getting started is to choose a domain name. You may choose to have a domain of your own (paid) or use a subdomain of Weebly (free). You may also connect to a domain you already own. Now you are ready to get started designing your site!

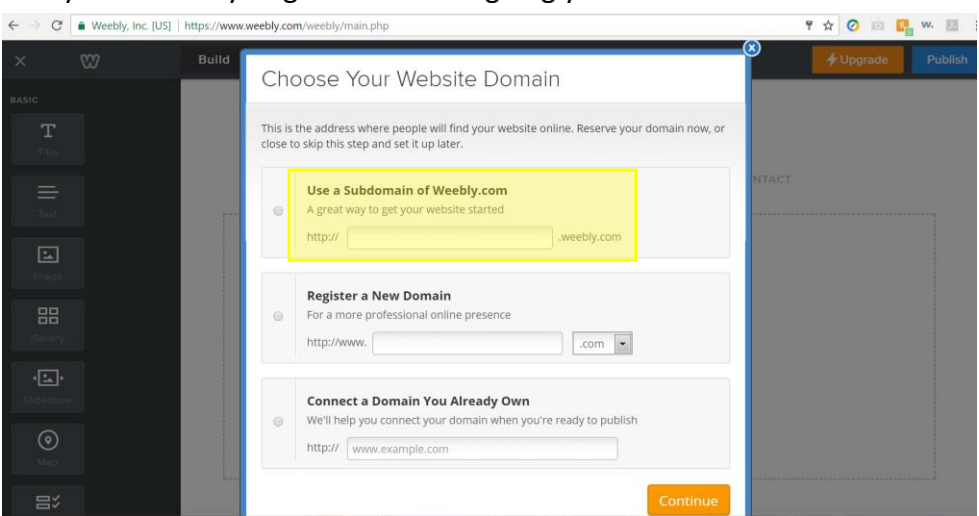